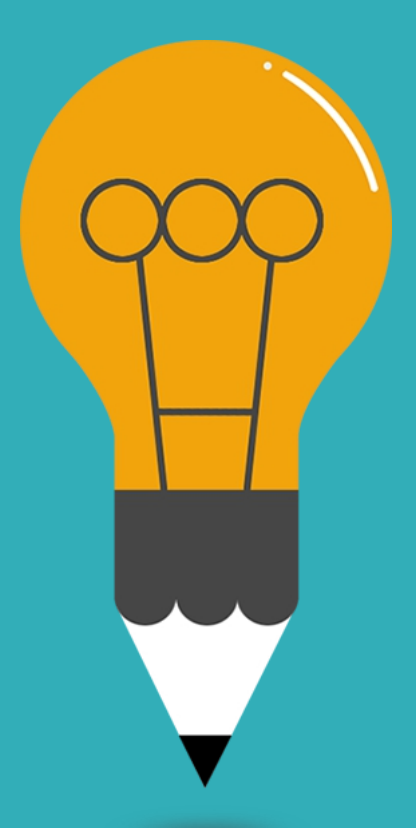

### **Grundlagen der Medieninformatik 2**

T04 - 06.07.2021 Anwendungstutorium Unity

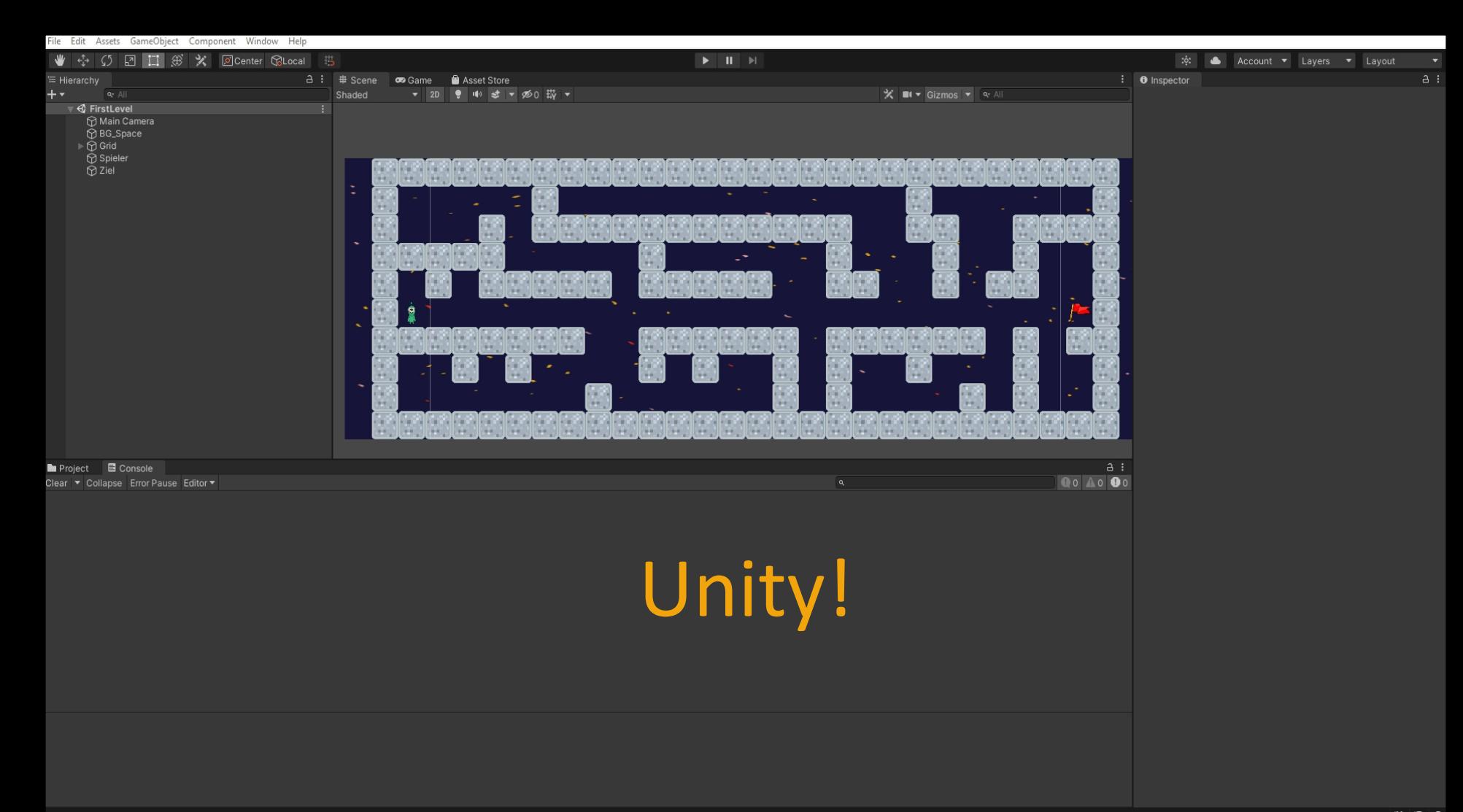

## Unity - Scenes

- **Ein Unity Projekt besteht aus merheren Scenes (Szenen)**
	- **Jede Scene kann individuell konfiguriert werden und enthält demnach verschiedene Objekte**
- **GameObjects - Deutsch "Spiel-Objekte" die Objekte die das Spiel verwendet (es gibt auch andere wie z.B. UI-Objekte / Kamera usw.)**

Window Help Component jame()hiert

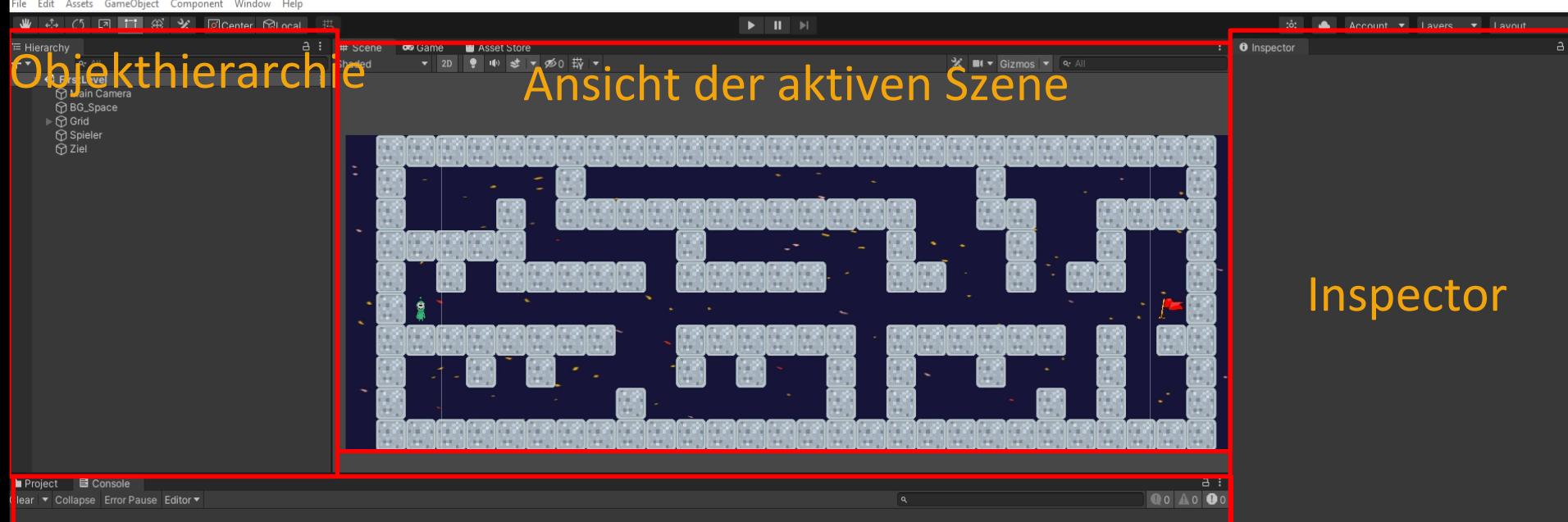

To a state of the contract of the contract of the contract of the contract of the contract of the contract of

#### Projekt Dateien / Debug Konsole

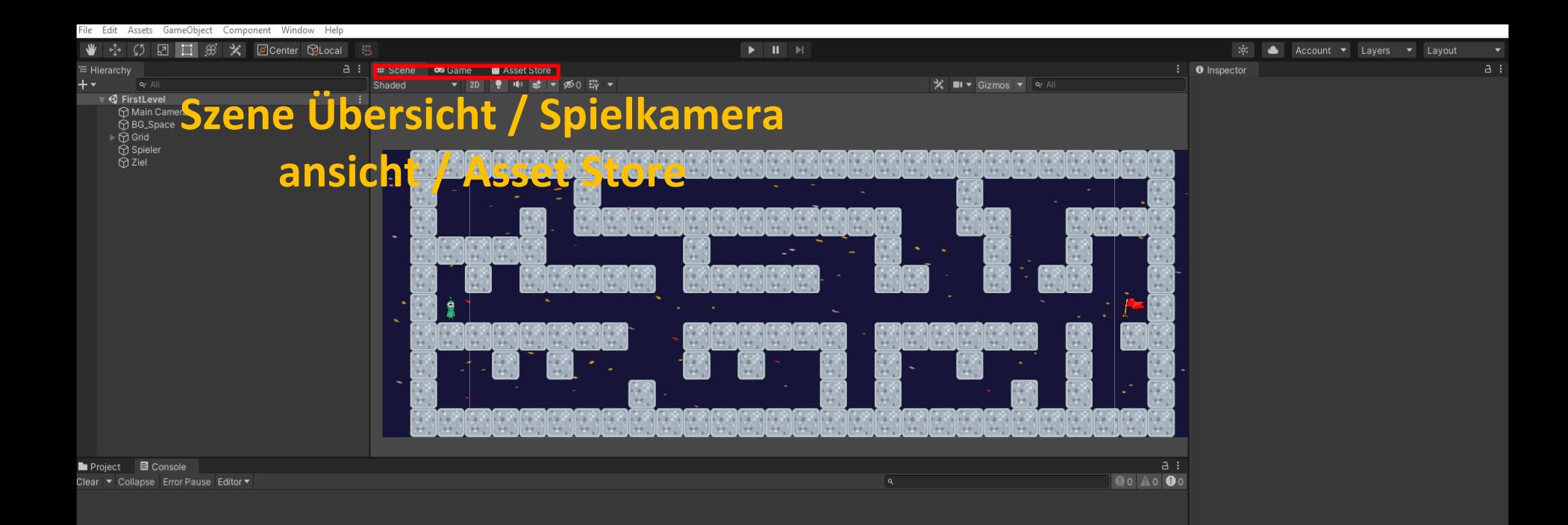

## Unity - Game

• **Man kann zwischen der Perspektive der aktiven Kamera und der Szenenübersicht wechseln**

• **Die Kamera hat dabei eine einstellbare Screen- Resolution:**

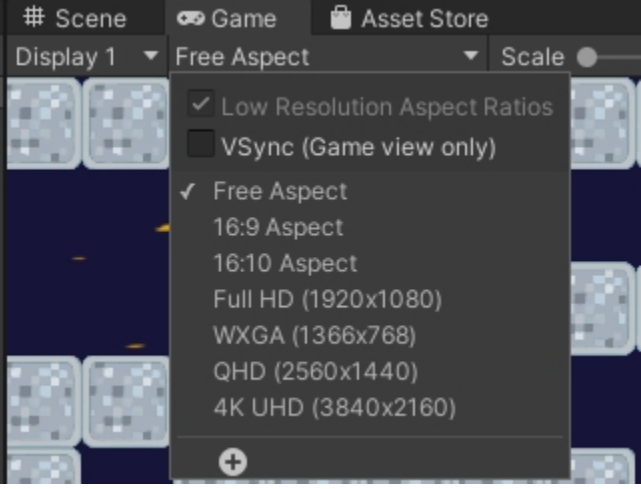

T04 - 06.07.2021

## Unity - Projekthierarchie

• **Ein Unity-Projekt hat einen Ordner mit dem Namen "Assets" , welche eure Dateien / Fotos / Skripte enthält.**

• **Scripts enthält dabei die C# Dateien welche ihr verwendet. (Kann weiter unterteilt werden bei großer Architektur)**

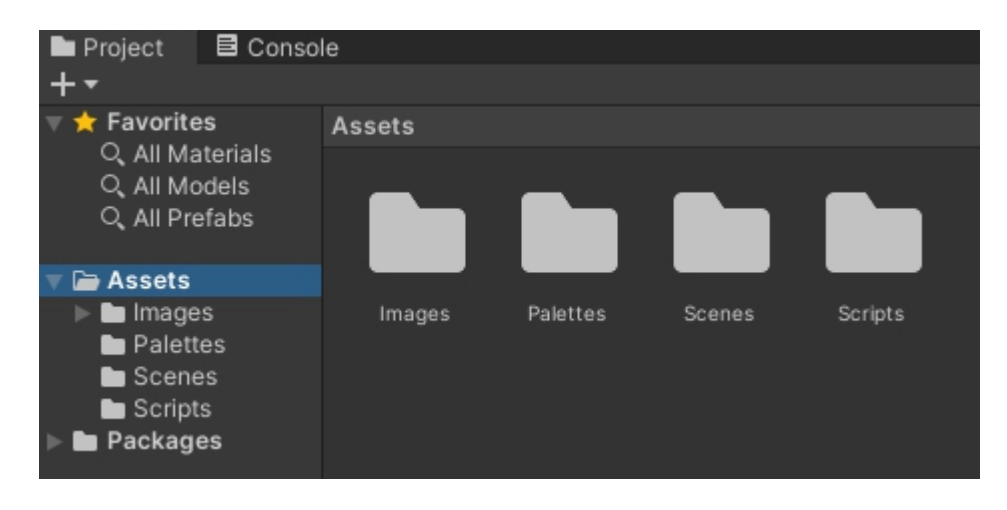

T04 - 06.07.2021

## Unity - C#

- **Die tatsächliche Spiellogik wird in C# Dateien umgesetzt. (Physik ist eingebaut und die Komponenten müssen nur verwendet werden - keine manuelle Implementierung notwendig)**
	- **Damit ein C# Skript ausgeführt wird muss es entweder an ein GameObject "rangehägt" werden (MonoBehaviour Objekte) oder durch ein anderes Skript aufgerufen werden (wie bei Standardprogrammierung)**
- **Objekte die von MonoBehaviour erben haben mehrere eingebaute Funktionen welche bei Spiel-Start / Jedes Frame / anderen Szenarien aufgerufen werden. (z.B. Start() und Update() )** T04 - 06.07.2021

## Unity - MonoBehaviour

- **Objekte die von MonoBehaviour erben haben mehrere eingebaute Funktionen welche bei Spiel-Start / Jedes Frame / anderen Szenarien aufgerufen werden.**
	- **Z.B.:**
	- **void Start() - aufgerufen beim Erstellen des Parent-Objekts**
	- **void Update() - aufgerufen jedes Frame**
	- **Gesamte Liste:**

**https://docs.unity3d.com/ScriptReference/MonoBehaviour.html**

### Unity - Komponenten anderer Objekte

• **Ein GameObject kann auf eine Komponente eines anderen Objekts mit der Methode GetComponent<>() bekommen**

• **Eine Komponente kann z.B. ein C# Skript sein, Shader Settings, Texturen, Sound etc.**

• **Beispiel:**

- **Angenommen Objekt A hat eine Komponente D**
- **Objekt B kann auf diese mittels A.GetComponent<D>() zugreifen**
- **Ist A nicht direkt ein GameObject, kann seine GameObject Komponente mittels .gameObject bekommen werden:**
- **A.gameObject.GetComponent<D>()**

T04 - 06.07.2021

### C# Notation

- **In C# werden Funktionsnamen groß geschrieben:** • **void Start()**
	- **Ebenso werden Variablennamen groß geschrieben:** • **bool HelloWorld =false;**

• **Bei Getter/Setter wird die private Version der Variable mit einem \_ und klein geschrieben:**

- **private bool \_hi;**
- **public bool Hi {**

• **}**

- **get { return \_hi; }**
- **set { \_hi = value; } // "value" ist der Wert der mitgegeben wird,**
- **// eingebautes Keyword (wie "this")**
	- T04 06.07.2021

## Anwendungstutorium!

#### **Auf StudIP unter Zentrale Materialien**

Medieninformatik 2 - Anwendungstutorium

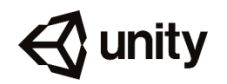

Erstellt von Alex Ackermann und Bastian Dänekas am 31.05.2019 Angepasst von Alex Ackermann am 25.03.2020

Inhalt

 $\bullet$ 

- 1. Game Engine Unity
- 2. Projekt Anlegen
- 3. Unity Benutzeroberfläche
- **Unity Assetstore** 4.
- Einsatz der Grafiken Hintergrund, Labyrinth, Spieler und Ziel 5.
- 6. Physik, Skripte und Kollision
- 7. Neue Szene und Szenenwechsel

## **Blatt E3 - Compositing**

#### Abgabe bis zum 12.7, 20:00 auf StudIP!

Übungen Sommersemester 202  $\bullet$ 

#### **Übung E3: 3D Compositing**

Einzelaufgabe, 11 Punkte, Abgabe 12.07.21, 20:00 in Stud.IP

#### Montiere das animierte Insekt aus ÜZ E2 in die vorgegebene Realweltszene.

- » Verwende die Realweltszene uebungE1bis3-realweltclip.mp4.
- » Tracke die Kamerabewegung.
- » Passe Pose, Skalierung und Animation des Insektes so an, dass es in die Szene passt.
- » Ein Teil der realen Szene soll das Insekt verdecken.
- » Stelle die reale Lichtsituation sinnvoll realistisch nach.

# Übungsblätter

- **Abgabe Vorlage beachten!**
- **Erlaubte Dateien für Doku: PDF (KEIN DOC/DOCX!)**
- **Namen, Tutorium, Bearbeitungszeit angeben!**
- **Bennenungsschema Beachten: mi2\_uebung#\_nachname1\_nachname2\_nachname3 .PDF/.ZIP**
- **Wenn von Hand geschrieben, sauber schreiben, gute Belichtung und vernünftiges Foto,** *Druckschrift***!** T04 - 06.07.2021

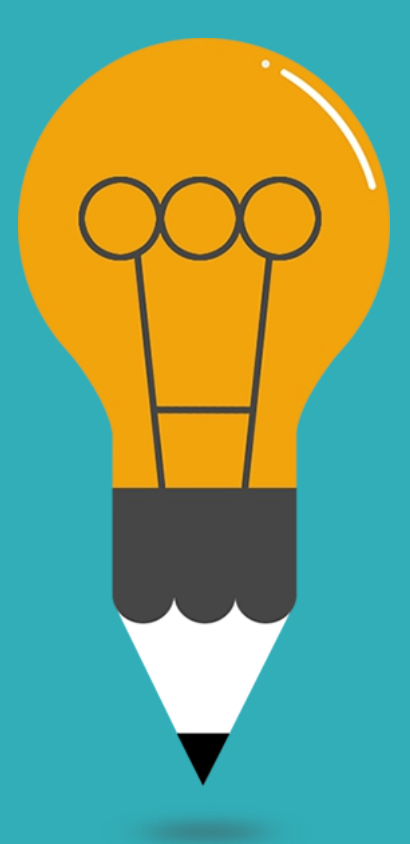

#### **Das wars erstmal!**

Bis nächste Woche!